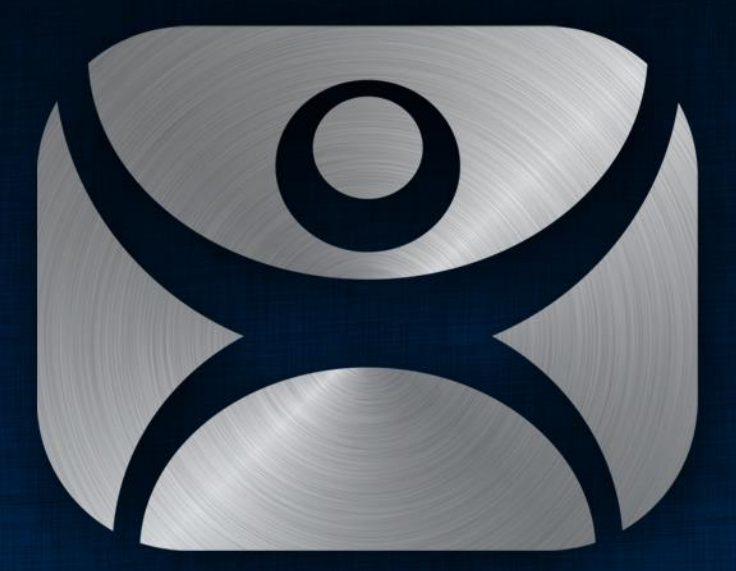

#### ThinManager

#### IP Cameras

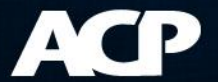

### ThinManager and IP Cameras

- ThinManager supports MJPEG cameras
- This allows the camera feed to be displayed as a Camera Display Client or an Overlay
- Ethernet provides easier deployment than proprietary closed circuit cameras

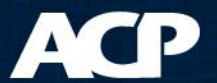

- Configure IP camera to join your network – Follow vendor guidelines
- Define the camera as a Display Server in **ThinManager** 
	- Requires an administrative account to connect
- Define a Camera Display Client in ThinManager
- Add the camera display client to a terminal and restart

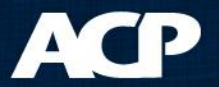

- Configure IP camera to join your network – Follow vendor guidelines
- Define the camera as a Display Server in ThinManager
	- Requires an administrative account to connect
- Define a Camera Display Client in ThinManager
- Add the camera display client to a terminal and restart

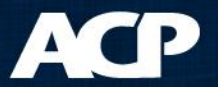

# Camera Display Server

• Define the camera as a Display Server

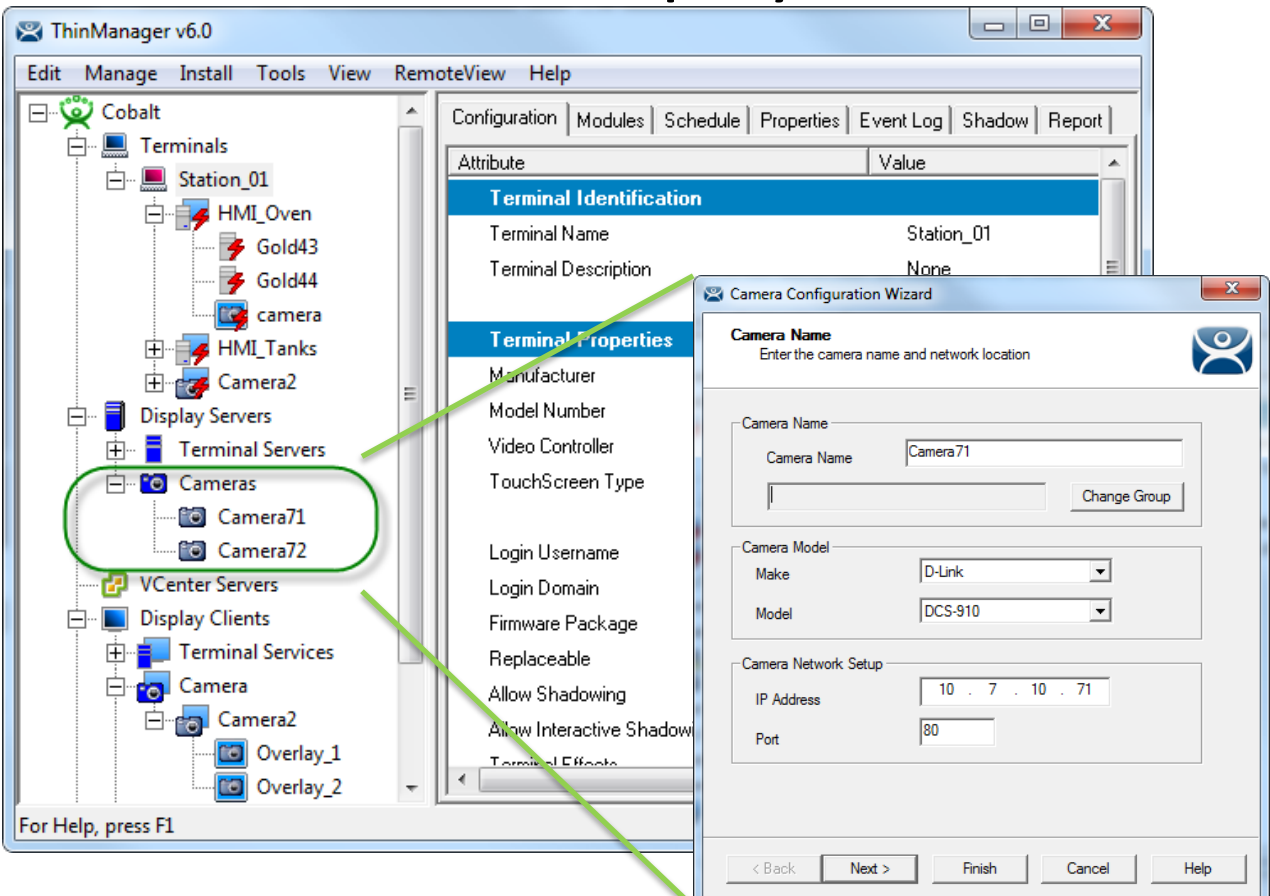

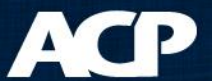

- Configure IP camera to join your network – Follow vendor guidelines
- Define the camera as a Display Server in **ThinManager** 
	- Requires an administrative account to connect
- Define a Camera Display Client in ThinManager
- Add the camera display client to a terminal and restart

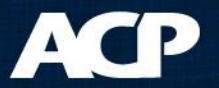

# Camera Display Client

• Define a Camera Display Client

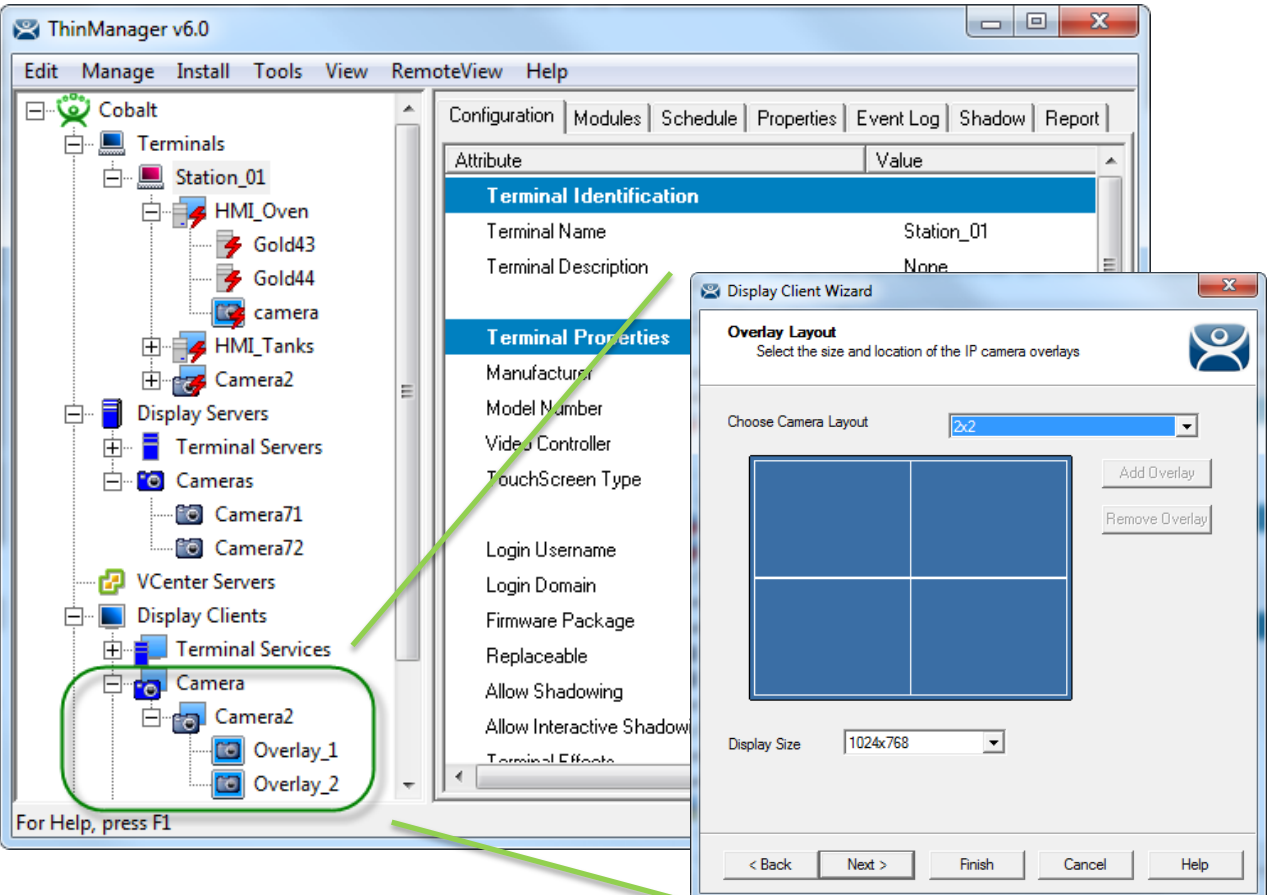

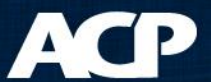

- Configure IP camera to join your network – Follow vendor guidelines
- Define the camera as a Display Server in **ThinManager** 
	- Requires an administrative account to connect
- Define a Camera Display Client in ThinManager
- Add the camera display client to a terminal and restart

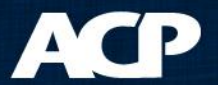

# Terminal Configuration

• Add the Camera Display Client to a Terminal

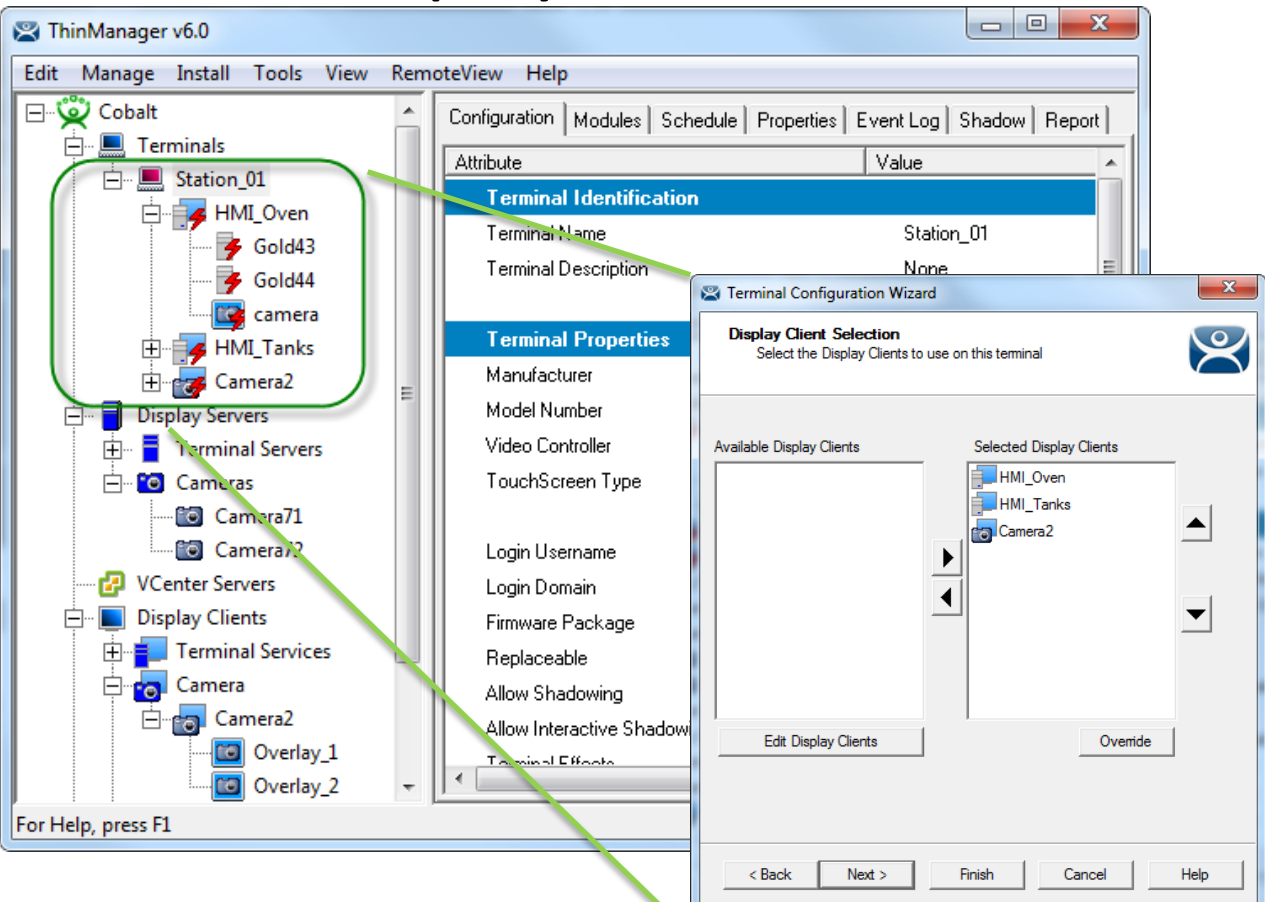

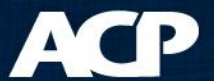

### Camera Overlays

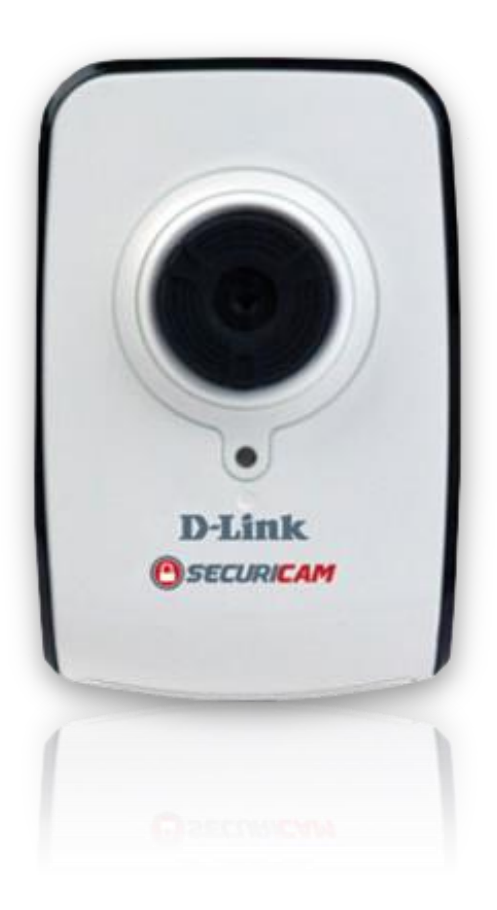

- Target
	- Camera Display Client
	- Overlay in other display clients
- Size and Location
- Scaling
- **Cropping**

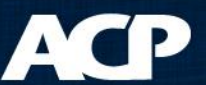

## Full Screen Overlay

Full Screen Display

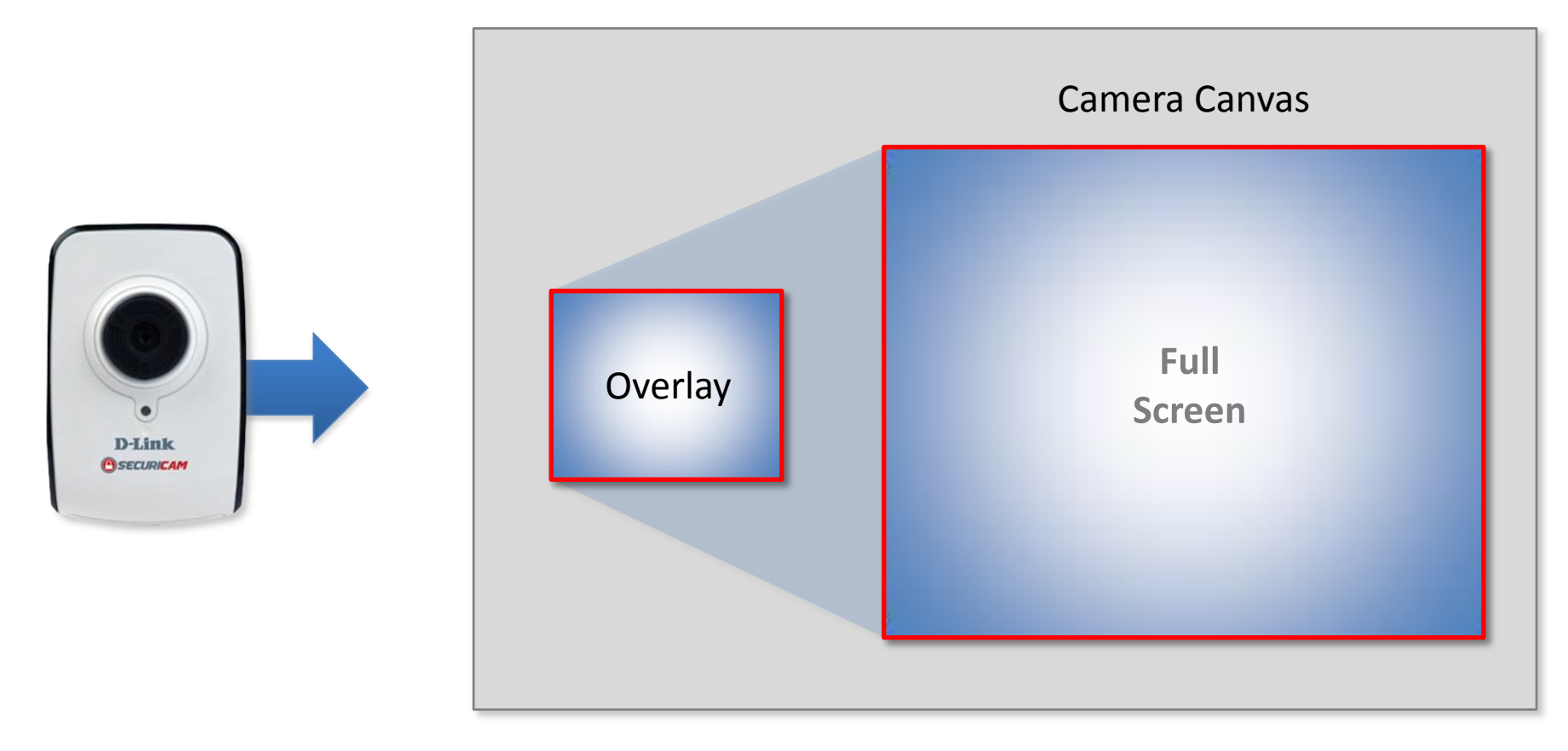

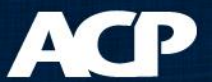

# Display Client with Custom Overlay

#### Custom Size & Location

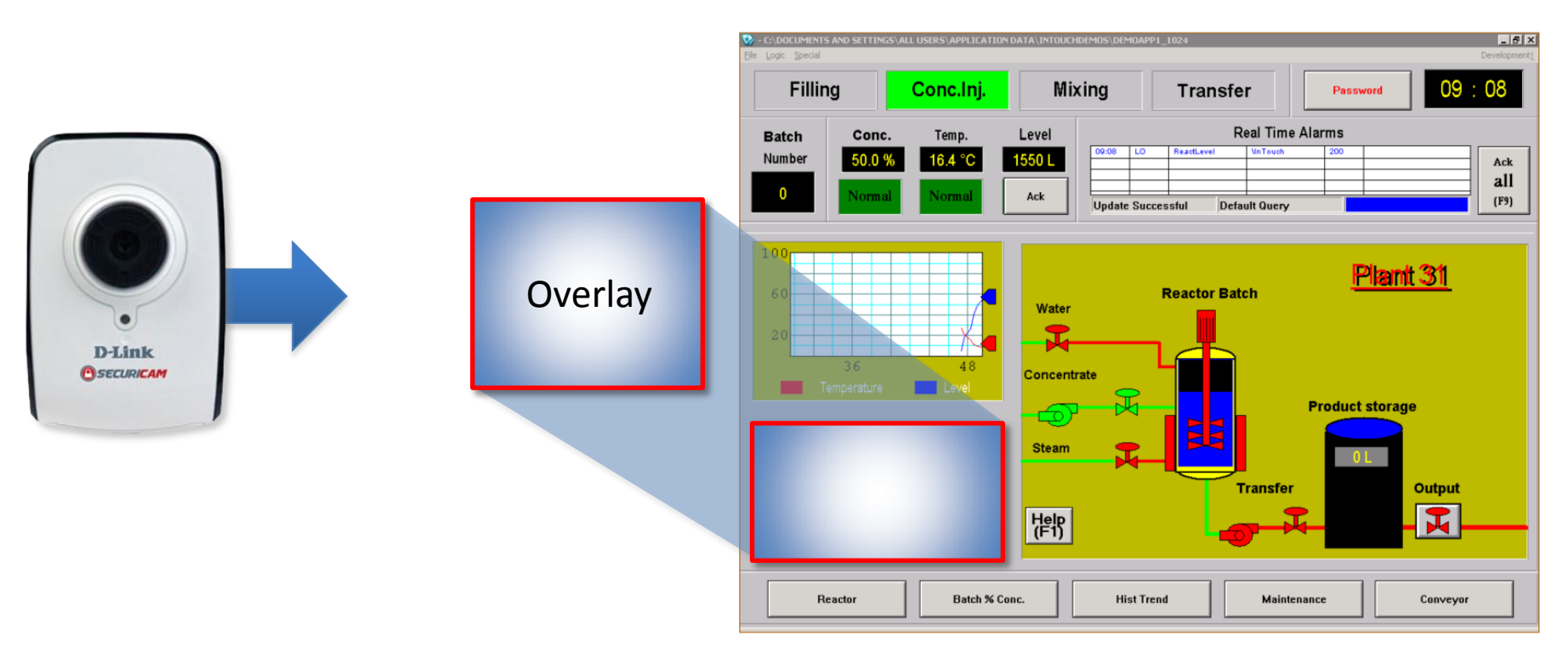

#### Display Client

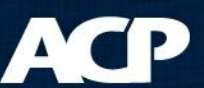

### No Scaling, Crop and Fill

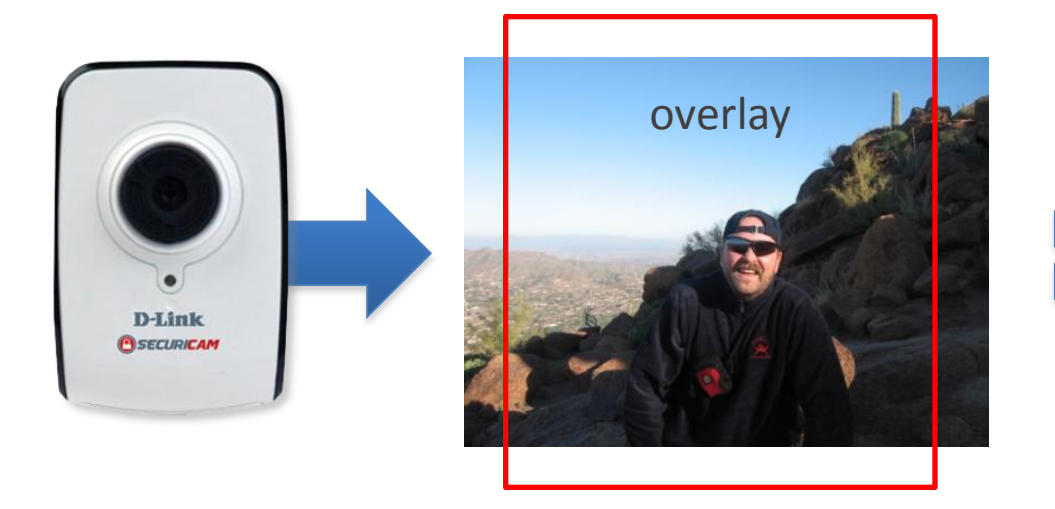

Unscaled Result

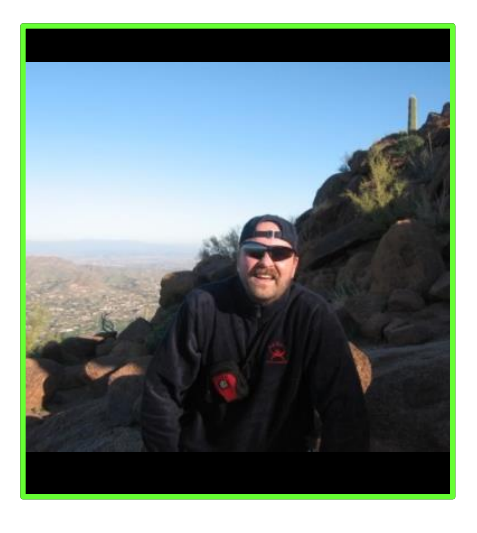

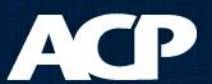

### Cropping

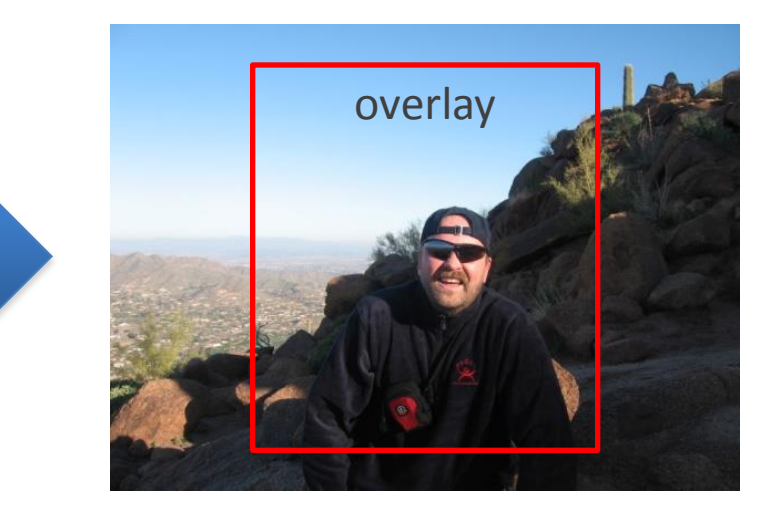

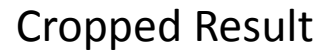

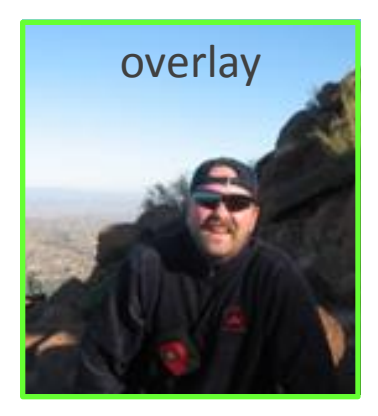

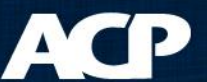

**D-Link OSECURICAM** 

# Scaling

• No cropping required

Scaled Result

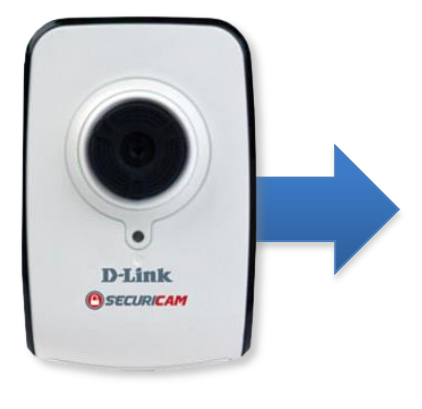

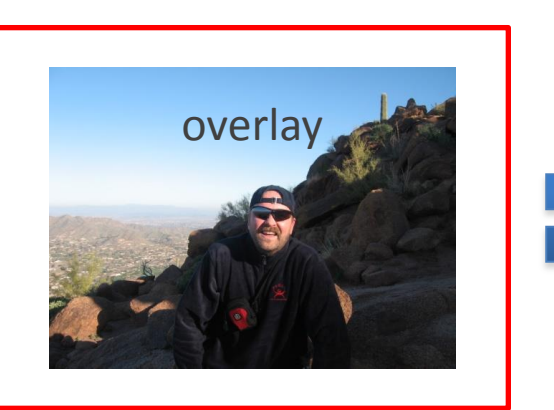

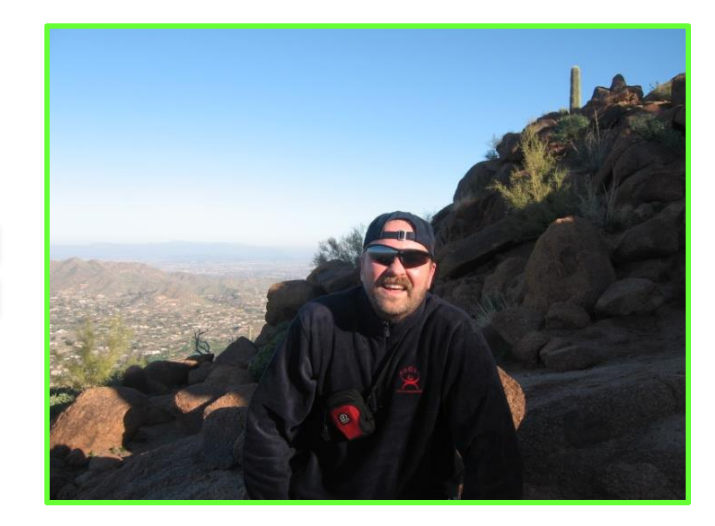

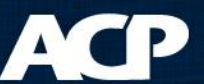

### Scaled and Cropped

#### Scaled & Cropped Result

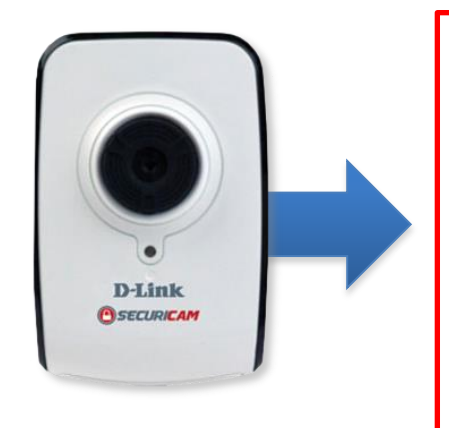

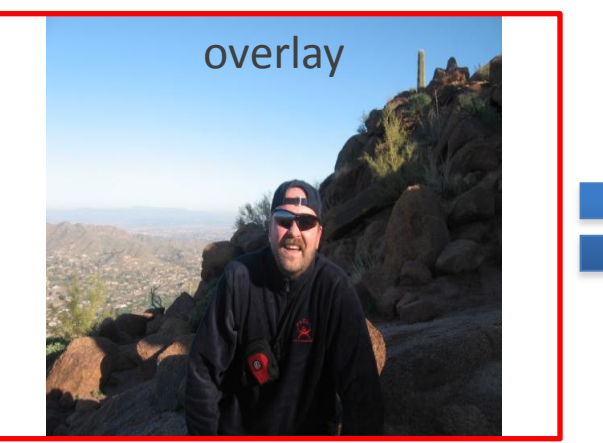

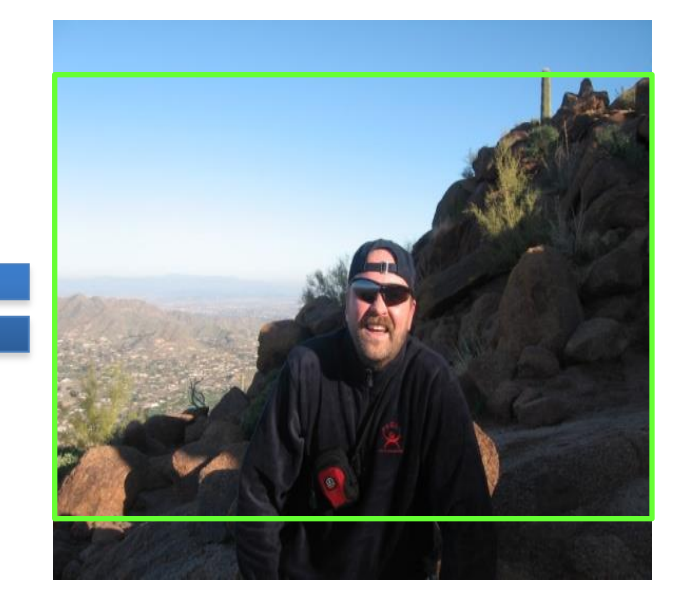

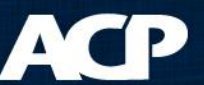

#### Best Practices

- Use a modern fast thin client
- Display the video in the native resolution – Scaling and cropping require processing
- Use the second network port to segregate bandwidth

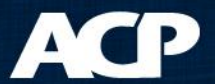

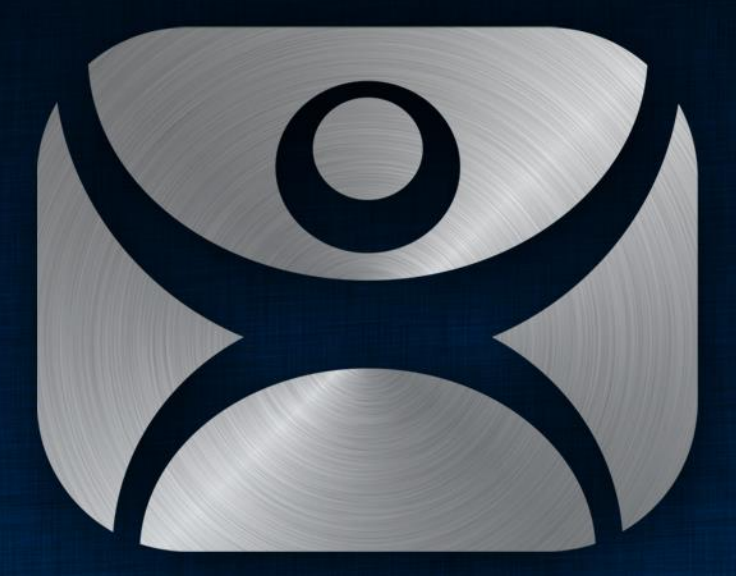

#### ThinManager

Thank You

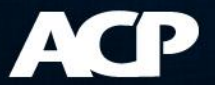